# **SevenMulti (Návod k použití – sběr dat přes PC)**

#### **Popis přístroje:**

Přístroj SevenMulti umožňuje prostou výměnou externího modulu (s odpovídající elektrodou) současné měření dvou signálů z výběru: pH, koncentrace Ionů (ISE), mV a vodivost. Přístroj lze používat samostatně (viz návod na zadní straně) nebo k ovládání použít SW SevenMulti instalovaný na PC (vhodné pro sledování časově závislých signálů).

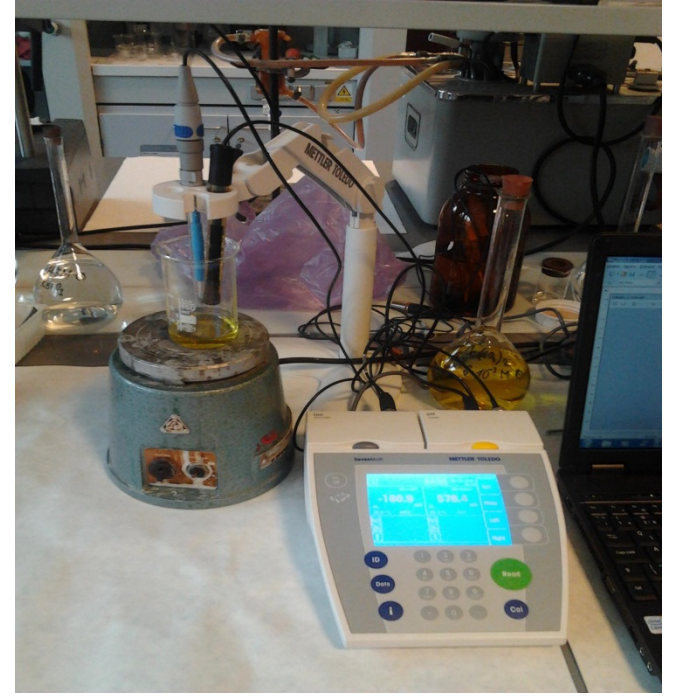

# **Měření RedOx a ISE v oscilační soustavě**

- 1. Dle návodu smícháme v kádince roztok Ce<sup>4+</sup> s kyselinou citronovou. Vše umístíme na elektromagnetickou míchačku, ponoříme elektrody (Br-ISE, Pt-RedOx) a teplotní čidlo. Mícháme.
- 2. Zapneme **přístroj SevenMulti** stiskem tlačítka **On/Off.**  Zkontrolujeme, zda pravé i levé okno obsahuje text MV-LEFT, resp. MV-RIGHT. Zahájíme sběr dat stiskem tlačítka **Read** na měřicím přístroji.
- 3. Zapneme PC a spustíme program **SevenMulti.**
- 4. Nastavíme konfiguraci pro přenos dat do PC kliknutím na *Settings / Meassurement Left*. Dvojitým kliknutím vybereme položku **pH** (okno **Selected** se zaplní sadou položek) a potvrdíme stlačením OK. Totožně nastavíme i *Setings / Meassurement Right* pro sběr **mV**.
- *5.* V programu SevenMulti spustíme záznam dat kliknutím na ikonu s oboustrannou šipkou **(↔)**. V políčku pod levým grafem bude blikat text *Receiving data from interface / Measurement Timed Interval* v intervalu sběru dat.
- 6. Zvětšíme si okno programu (na malém monitoru nejsou všechna ovládací tlačítka vidět). Přesvědčíme se, zda se data zapisují data do sloupce s názvem **Results**.
- 7. Do sledované reakční směsi přidáme bromičnan dle návodu.
- 8. Data v grafu zobrazíme a aktualizujeme dvojitým kliknutím na text **Results**. Sledujeme indukční periodu, vznik pravidelných oscilací a jejich postupný útlum.
- 9. Přerušení přenosu dat provedeme klikem na ikonu s oboustrannou šipkou předělenou červenou čarou a stiskem tlačítka **Read** na panelu měřicího přístroje.
- 10. Data v obou oknech programu SevenMulti uložíme kliknutím na tlačítko *Save measurement* do adresáře *"Oscilace"* pod názvem neduplikujícím již dříve uložená data.

# **Používání přístroje bez ovládání z PC**

- Do kádinky nalijeme roztok k měření (např. směs roztoků Ce<sup>4+</sup> a Ce<sup>3+</sup>, Br, ...). Vše umístíme na elektromagnetickou míchačku, ponoříme elektrody (Pt-RedOx, Br -ISE, …) a teplotní čidlo. Mícháme.
- Zapneme **přístroj SevenMulti** stiskem tlačítka **On/Off.**  Zkontrolujeme, zda pravé i levé okno obsahuje text MV-LEFT, resp. MV-RIGHT.
- Sledujeme na displeji ustálení měřeného signálu. Hodnota signálu je ustálena pokud se nad blikajícím znakem **M** objeví symbol ustálení "" nad **M**. Ustálenou hodnotu si zapíšeme a přejdeme k měření dalšího vzorku.
- Po skončení práce přístroj vypínáme opětovným stlačením tlačítka **On/Off.**

### **Zpracování dat**

Uložená data jsou ve formátu pro MS Excel. Obsahují více informací. Použijeme pouze ty z nich, které jsou předmětné (čas, mV, teplotu,…).

# **Kalibrace a údržba**

Při kalibraci a údržbě se řídíme plným návodem k obsluze dodaným k přístroji dodavatelem. Tyto úkony provádí pouze technik laboratoře nebo lektor výuky.

# **Poznámka**

Neměníme nastavení přístroje. V případě potřeby se obrátíme na pracovníka laboratoře.

# **Odstranění jednoduchých závad**

Při selhání přenosu dat ukončíme ovládací program, vypneme měřící přístroj tlačítkem **On/Off**, odpojíme ho ze zásuvky, chvíli počkáme a pak opakujeme kroky 3 – 6 příslušného návodu. V případě potřeby restartujeme i PC.